## **Riešenie – Programujeme etudu 2.3 Hra Guľka**

**Úloha 2:** Upravte aplikáciu pmz\_2\_3\_hra\_gulka1.aia, aby mala nasledovné funkcionality:

- Pri kolízii lopty Gulka s iným komponentom (napr. loptou Jama) sa **zmení farba lopty Jama** na červenú (vlastnosť PaintColor), **schová sa lopta Gulka** (vlastnosť Visible) a **vypne sa komponent OrientationSensor** (vlastnosť Enabled)

- Doplní sa tlačidlo ŠTART, ktoré **nastaví y-súradnicu lopty Jama** na dolný okraj (vlastnosť Y), **nastaví farbu lopty Jama** na sivú farbu, **ukáže loptu Gulka** a **zapne komponent OrientationSensor**.

## Zdrojový kód výslednej aplikácie pmz\_2\_3 hra gulka1 R.aia:

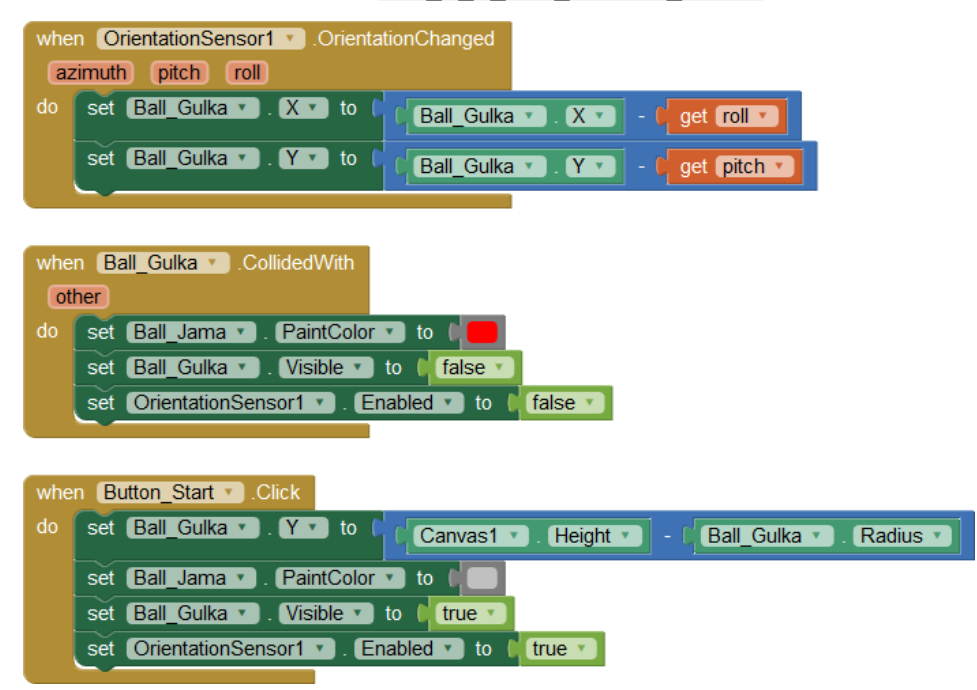

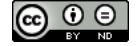

**Úloha 5:** Za pomoci programových kódov uvedených v predchádzajúcich úlohách vytvorte **hru Guľka**, ktorá bude mať nasledovné funkcionality: - Nakláňaním mobilného zariadenia sa snažíme dostať malú guľku (loptu) do väčšej kruhovej jamky

- Ak dostaneme guľku do jamky, guľka sa schová, jamka sa zafarbí na červeno a hra končí

- Po skončení hry sa zaznamená čas trvania hry do databázy, ale len vtedy ak je v hre dosiahnutý čas menší ako čas predtým uložený do databázy

Výsledný kód uložte do súboru pmz\_2\_3\_hra\_gulka2\_R.aia<mark>.</mark>

## Zdrojový kód výslednej aplikácie pmz 2 3 hra gulka2 R.aia:

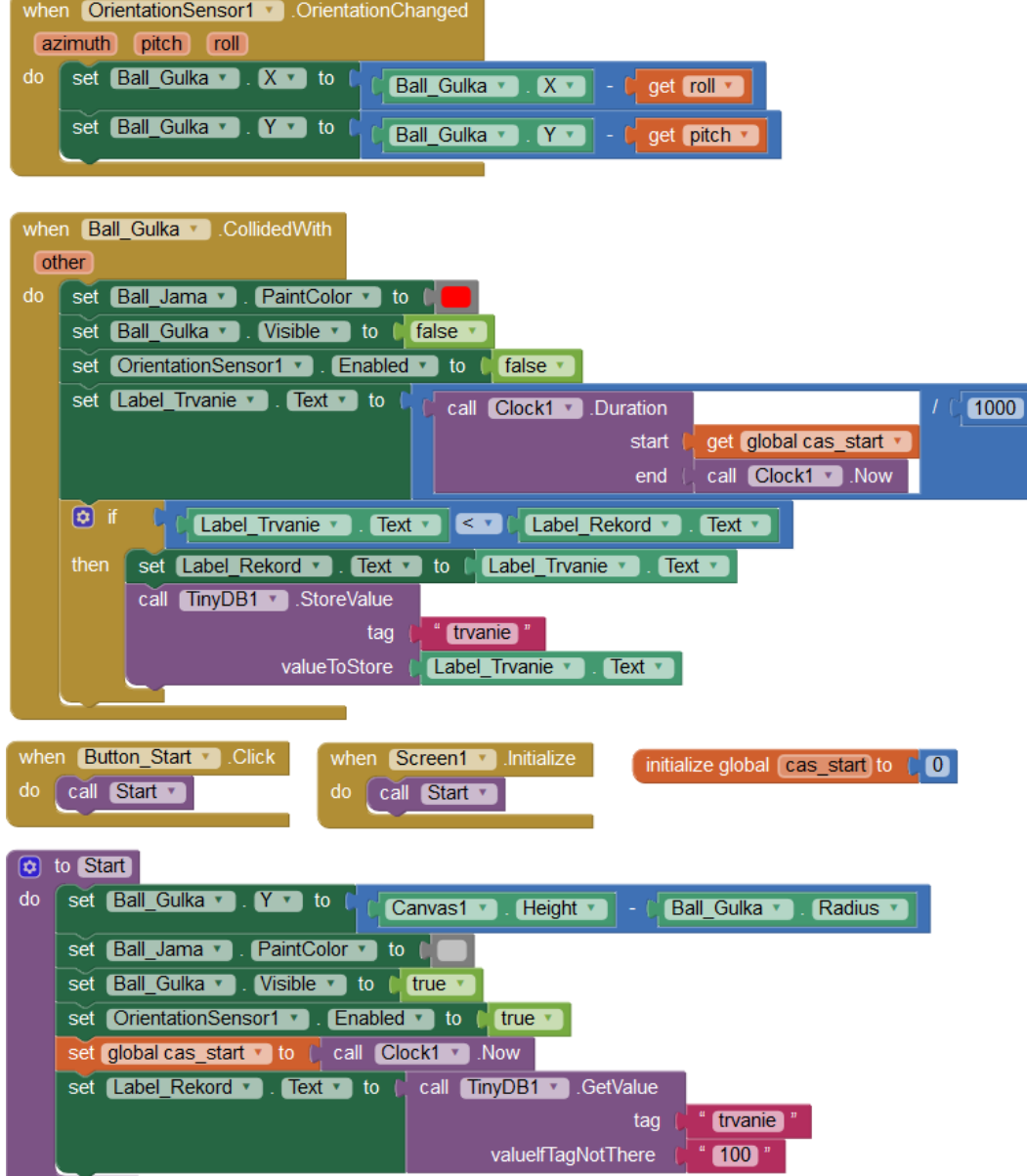

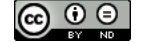